Register your product and get support at www.philips.com/welcome

> HTS2511 HTS2512

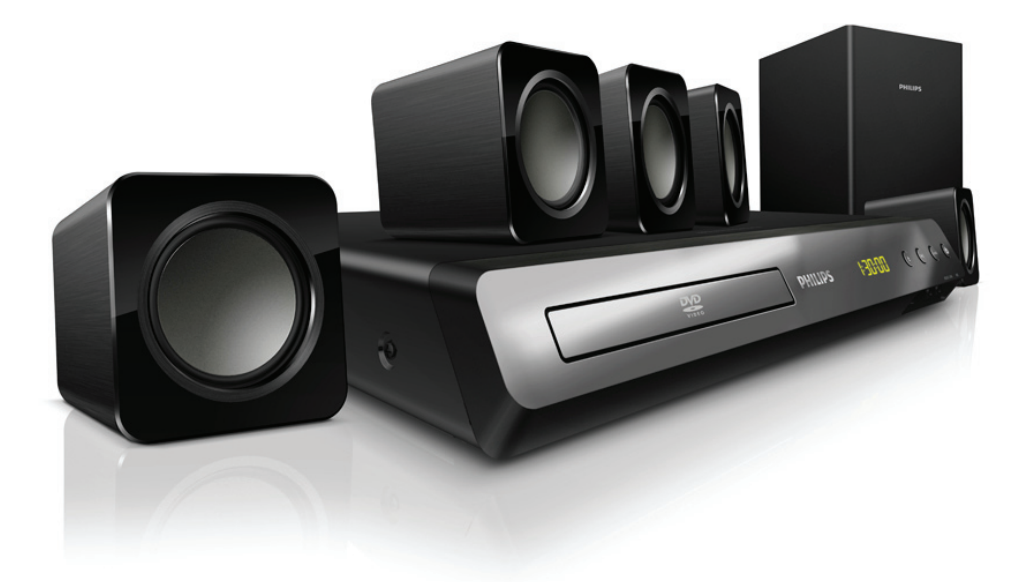

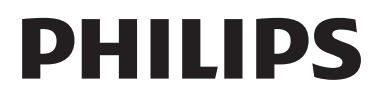

### *WARRANTY*

This Philips Home Theatre System is covered under warranty against any defect arising out of faulty or defective material or workmanship for a period of 12 Months from the date of purchase.

Should a defect develop during the period of warranty, Philips Electronics India Limited undertakes to repair the apparatus free of charge through an Authorised Philips service centre. If the purchaser shifts his residence to other town, the warranty will be valid at the nearest Authorised Philips service center.

#### **The Warranty is not valid in case**:

- Proof of purchase is not accompanied with this warranty form
- This warranty form is not completed immediately after purchase
- The Apparatus is not used according to this manual
- Defects are caused by improper or reckless use
- Any repair work are done by person other than Authorised Philips service center
- Any modification or alteration of any nature are made in the apparatus
- The serial number is tampered
- Defects due to causes beyond control like lightning, abnormal voltage, Acts of God or while in transit to the purchaser's residence

#### *Maintenance Tips for your Home Theatre System:*

- Always keep a Disc loaded in your Home Theatre System tray.
- Keep the home theatre away from the dusty areas. Keep it covered with a dust cover.
- Clean your Home Theatre System Lens after every 20 Discs played.
- o Use the 2 brush Philips DVD Lens Cleaner SVC2520 for best results.
- Clean the CDs / VCD / DVD / MP3 CD before inserting in your Home Theatre System

# **Philips Electronics India Limited,**

#### **Registered Office: 7, Justice Chandra Madhab Road, Kolkata – 700 020**

*For Any Sales & Service Enquiry:*

Email us at customercare.india@philips.com

Call us on Tel No. 1800 102 2929 \* 1860 180 1111 \* 0124- 429 1111\* \*Standard Call rates apply for the calls made to above telephone lines

#### *Pls fill the following for your reference and warranty validity:-*

- Serial No:
- Bill No. & Date of Purchase:
- Purchaser's Name:
- Location & Tel No.:
- Dealer's Name:
- Location & Tel No:
- Dealer's Stamp & Sign:

# विषय-सूची

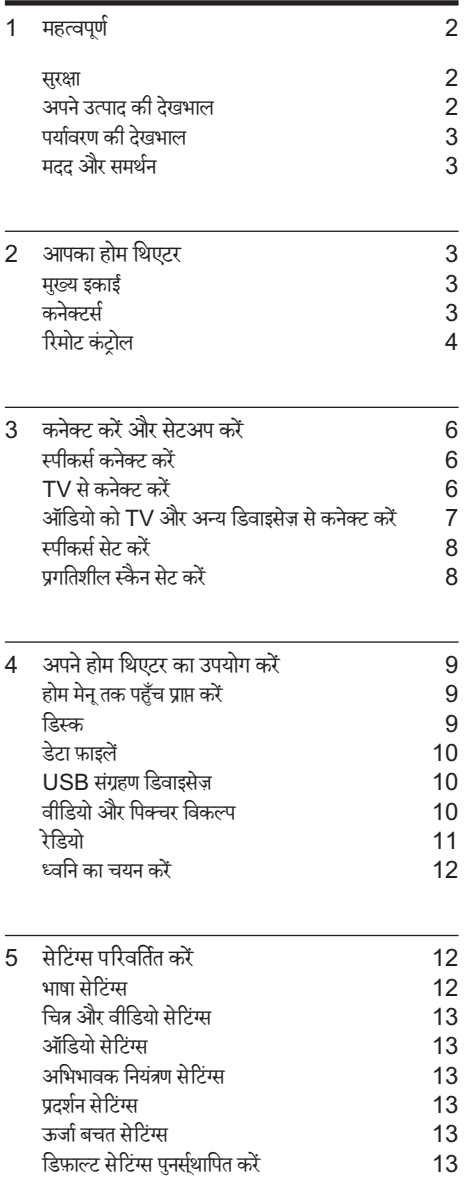

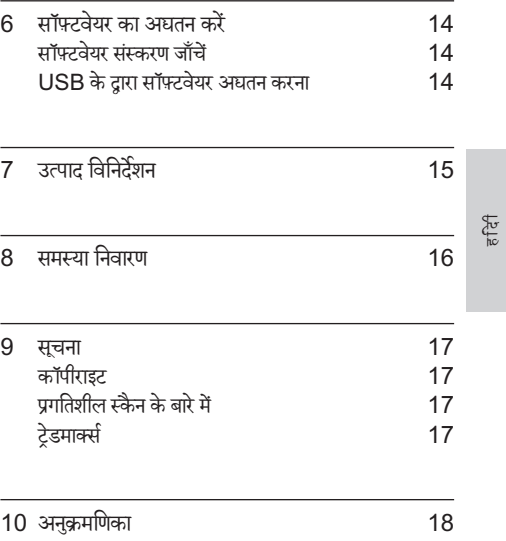

1 HI

# 1 महत्वपर्ण

अपने उत्पाद का उपयोग करने से पहले सभी निर्देशों को पढ़ और समझ लें. यदि निर्देशों का अनसरण करने में विफलता के कारण नुकसान हुआ है, तो वारंटी लागू नहीं हो<mark>ती</mark>.

#### सरक्षा

िवѧतु केझटकेया आग का खा् तरा!

- उत्पाद या एक्सेसरीज़ को कभी भी बारिश या पानी में न ले जाएँ. तरल पदार्थों के कंटेनर्स, जैसे फलदान उत्पाद के पास कभी भी न रखें. यदि तरल पदार्थ उत्पाद पर या उसमें फैल जात है, तो इसे तुरंत पावर आउटलट से डिस्कनक्ट करें<br>ज ुं दें. उपयोग करने से पहले उत्पाद की जाँच कराने के लिए Philips उपभोक्ता सेवा से संपर्क करें.
- उत्पाद और एक्सेसरीज़ को कभी भी सीधी धप सहित खली लपटों या अन्य गर्म स्रोतों के पास न रखें.
- उत्पाद में कभी भी हवा आने-जाने वाले खाँचों या अन्य खले स्थानों पर ऑब्जेक्टस न डालें.
- जहाँपर मख्यु प्लग या िकसी उपकरण कपलर का उपयोग डिस्कनेक्ट डिवाइस के रूप में किया जाता है. वह डिस्कनेक्ट डिवाइस सरलता से काम करने योग्य रहेगी.
- बिजली चमकने वाले तुफ़ान आने से पहले उत्पाद को पावर आउटलेट से डिस्कनेक्ट कर दें.
- पावर की तार को िड̂कनक्टे करतेसमय, हमशा े प्लग को खींचें. केबल को कभी नहीं.

शॉटर्सिकर्ट या आग का खतरा!

आप उत्पाद को पावर आउटलेट से कनेक्ट करें इससे पहले. सनिश्चित करें कि पावर वोल्टेज उत्पाद के पीछे या नीचे मदित मान से मेल खाती हो. यदि वोल्टेज भिन्न है. तो उत्पाद को पावर आउटलेट से कभी भी कनेक्ट न करें.

होम थिएटर के क्षति होने या इसके नुकसान का खतरा!

- दीवार पर लगाए जाने वाले उत्पादों के लिए, सप्लाई किए गए दीवार पर लगाए जाने वाले ब्रेकेट का ही उपयोग करें. वॉल माउन्ट को ऐसी दीवार पर सुरक्षित करें जो उत्पाद और वॉल माउन्ट दोनेकेभार को सह सके. Koninklijke Philips Electronics N.V. पर अनुपयुक्त वॉल माउन्टिंग के लिए, जिसका परिणाम दुर्धटना, क्षति या नुकसान में होता है कोई जिम्मेटारी नहीं है.
- ̂टЎड वाले̂पीकरЗ केिलए, केवल सप्लाई िकए गए ̂टЎड्स का उपयोग करें. स्टैंड्स को स्पीकरों के साथ मजबती से सरक्षित करें. असेंबल किए गए स्टैंडस को समतल, सतहों पर रखें जो स्पीकर और स्टैंड दोनों के संयुक्त भार को सहारा देसके.
- िकसी भी सामान या व̂तुको पावर की तार या अन्य िवѧतु उपकरण पर न रखें.
- यदि उत्पाद को 5°से. से कम के तापमान में ले जाया जाता है. तो उत्पाद को अनपैक करें और तब तक प्रतीक्षा करें जब तक इसका तापमान पावर आउटलेट से कनेक्ट करने से पहले कमरे के तापमान से मेल नहीं खाए.
- जब खला हो तो दश्य और अदश्य लेज़र किरणें. प्रकाश में लाने से बचें.
- डिस्क कम्पार्टमेंट के भीतर डिस्क ऑप्टिकल लेन्स को न छुएँ.

इस उत्पाद के पाटर्स शीशे के बने हो सकते हैं. चोट लगने या खराब होने से बचने के लिए सावधानी से उपयोग करें. जयादा गर्म होने का खतरा!

इस उत्पाद को प्रतिबंधित स्थान पर कभी भी स्थापित न करें. उत्पाद के आस-पास हवा आने-जाने के लिए कम से कम चार इंच तक का स्थान हमेशा छोड़े. सनिश्चित करें कि पर्दे या अन्य वस्तुएं उत्पाद पर मौजूद हवा आने-जाने के स्थान को कभी भी न ढकें

संदषण का खतरा!

- बैटरियों को(पुरानी और नई या कार्बन और अल्कलाइन, आदि) आपस में न मिलाएँ.
- यदि बैटरियाँ गलत ढंग से बदली गईं है, तो विस्फोट होने का खतरा है. केवल समान या समतुल्य प्रकार की बैटरी से ही<br>बटलें
- यदि बैट्रियाँ खाली हो गई हैं या रिमोट कंट्रोल का लंबे समय<br>• यदि बैट्रियाँ खाली हो गई हैं या रिमोट कंट्रोल का लंबे समय से उपयोग नहीं किया गया है, तो बैटरियाँ निकालें.
- बैटरी में रासायनिक पदार्थ होते हैं. उनका उचित तरीके से िनबटान िकया जाना चािहए.

क्षतिग्रस्त बैटरीज का जोखिम!

- उत्पाद/रिमोट कंटोल में एक सिक्के/बटन के प्रकार की बैटरी हो सकती है जिसे निगला जा सकता है. सभी समय बैटरीज़ को बच्चों की पहुँच से दर रखें! यदि इसे निगल लिया गया तो. बैटरी गंभीर चोट या मौत का कारण बन सकती है. पेट में जाने के दो घंटे के भीतर ही गंभीर आंतरिक छाले हो सकते है.
- यदि आपको यह लगता है कि बैटरी को निगल लिया गया है या शरीर के किसी भाग के अंदर रख दिया गया तो तरंत ही<br>C चिकित्सकीय उपचार ढूढ.<br>————————————————————
- जब आप बैटरियाँ बदलते हैं, तो सभी नए और प्रयोग किए हुए बेटरियों को बच्चों की पहुंच से हमेशा दूर रखें. सुनिश्चित करें कि बैटरी बदलने के बाद बैटरी खंड पूरी तरह से सरक्षित है.
- यदि बैटरी खंड परी तरह से सरक्षित नहीं किया जा सकता है तो, उत्पाद का उपयोग करना बंद कर दें. बच्चों की पहुँच से दर रखें और उत्पादक से संपर्क करें.

# अपने उत्पाद की देखभाल

- डिस्क कंपार्टमेंट में डिस्क्स के अलावा अन्य कोई भी ऑब्जेक्ट्स न डालें.
- डिस्क कंपार्टमेंट में क्षतिग्रस्त या दरार वाली डिस्क्स न डालें.
- अगर आप एक विस्तत समयावधि के लिए उत्पाद का उपयोग नहीं कर रहे हैं तो डिस्क कंपार्टमेंट से डिस्क्स निकाले.
- उत्पाद की सफ़ाई के लिए केवल माइक्रोफ़ाइबर कपडे का उपयोग करें

 $2$  HI

### पर्यावरण की देखभाल

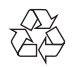

-{2}<br>\A\}<br>आपका उत्पाद उच्च गुणवत्ता वाली सामग्री और घटकों के साथ डिजाइन और निर्मित किया गया है. जिसे रीसायकल और पन: उपयोग िकया जा सकता ह.ै

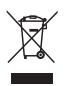

∑हि<br>——<br>जब यह क्रॉस्ड-आउट व्हील बिन चिन्ह किसी उत्पाद से जुड़ा होता है, तो इसका अर्थ होता है कि उत्पाद European Directive 2002/96/EC के अंतर्गत आता है. कृपया अपने लिए विघुत और .<br>इलेक्ट्रॉनिक उत्पादों की अलग से स्थानीय संग्रह प्रक्रिया के बारे में जानकारी दें.

कृपया अपने स्थानीय नियमों के अनुसार कार्य करें और अपने सामान्य घरेलू कचरे के साथ अपने पुराने उत्पादों का निपटान न करें. आपके पराने उत्पाद का सही निपटान, पर्यावरण और मानव स्वास्थ्य के लिए सभावित नकारात्मक परिणामों को रोकने में मदद करता है.

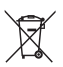

 आपकेउत्पाद म European Directive 2006/66/EC Ћ के अतर्गत आने वाली बैटरीज़ है, जिसका निपटान सामान्य घरेलू कचरे के साथ नहीं किया जा सकता.

कृपया बैटरीज़ के पृथक संग्रह पर स्थानीय नियमों के बारे में स्वयं को सुचित करें क्योंकि सही निपटान वातावरण और मानव स्वास्थ्य के लिए संभावित नकारात्मक परिणामों को रोकने में मदद करता है.

मदद और समर्थन

Philips विस्तत ऑनलाइन समर्थन प्रदान करता है. हमारी वेबसाइट www.philips.com/support पर जाएँ:

- .<br>पर्ण उपयोगकर्ता मैन्यअल डाउनलोड करें
- त्विरत पर्ारं भ मागदिशर् का र् मिदर्त ु करЋ
- वीडियो प्रशिक्षण सामग्रियाँ देखें (केवल कुछ निश्चित मॉडल्स केिलए ही उपलब्ध)
- अक्सर पूछे जाने वाले प्रश्नों (FAQs) के उत्तरों में से उत्तर ढूँढें
- हमें प्रश्न ईमेल करें
- .<br>हमारे समर्थन प्रतिनिधि के साथ चैट करें.

अपनी भाषा का चयन करने के लिए वेबसाइट पर निर्देशों का अनसरण करें और फिर अपना उत्पाद मॉडल नंबर दर्ज करें. वैकल्पिक रूप से, आप अपने देश में Philips उपभोक्ता सेवा से संपर्क कर सकते हैं. Philips से संपर्क करने से पहले, अपने उत्पाद का मॉडल नंबर और क्रमांक संख्या नोट कर ले. अपने उत्पाद के पिछले या निचले भाग पर आपको यह जानकारी प्राप्त हो सकती है.

# 2 आपका होम िथएटर

अपकी ख़रीद पर बधाई और Philips में स्वागत है! Philips द्वारा प्रस्तावित समर्थन का पूर्ण लाभ लेने के लिए, अपने उत्पाद को www.philips.com/welcome पर पंजीकृत करें.

### मख्यु इकाई

इस अनुभाग में मुख्य यूनिट का ओवरव्यू शामिल है.

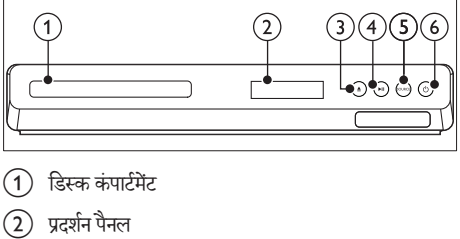

- डिस्क कंपार्टमेंट
- $(2)$  प्रदर्शन पैनल
- $( 3)$  ▲ (खोलें/बंद करें) डिस्क कंपार्टमेंट खोलें या बंद करें. या डिस्क बाहर निकालें.
- $\left( 4\right)$  ► III (चलाएँ/ठहरें) चलाएँ आरंभ करें, रोके या पुनरारंभ करे<mark>ं.</mark>
- $(5)$  SOURCE होम थिएटर के लिए एक ऑडियो/वीडियो स्रोत का चयन करें.
- 6)  $\circ$  (स्टैंडबाय-चाल्) होम थिएटर को चालू या स्टैंडबाय पर स्विच करें.

# कनेक्टर्स

इस अनुभाग में आपके होम थिएटर पर उपलब्ध कनेक्टर्स का ओवरѳूशािमल ह.ै

सामने के कनेक्टर्स

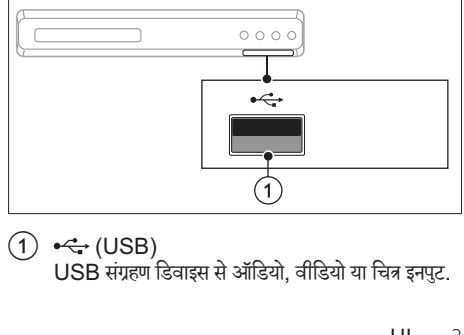

 $(1) \leftarrow (USB)$ USB संग्रहण डिवाइस से ऑडियो, वीडियो या चित्र इनपुट.

HI.indd 3 2/16/2012 4:00:08 PM

हिंदी

- 
- -

#### रियर कनेक्टर्स

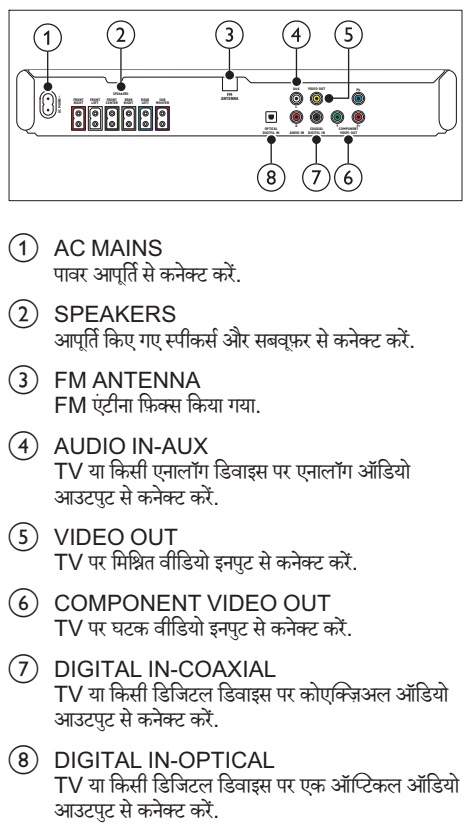

- $(1)$  AC MAINS पावर आपर्ति से कनेक्ट करें.
- (2) SPEAKERS आपर्ति किए गए स्पीकर्स और सबवफ़र से कनेक्ट करें.
- (3) FM ANTENNA FM एंटीना िफ़क्स िकया गया.
- $\overline{4}$  AUDIO IN-AUX TV या िकसी एनालॉग िडवाइस पर एनालॉग ऑिडयो आउटपुट से कनेक्ट करें.
- e VIDEO OUT TV पर मिश्नित वीडियो इनपुट से कनेक्ट करें.
- f COMPONENT VIDEO OUT TV पर घटक वीडियो इनपुट से कनेक्ट करें.
- $(7)$  DIGITAL IN-COAXIAL TV या िकसी िडिजटल िडवाइस पर कोएिक्ज़अल ऑिडयो आउटपट से कनेक्ट करें.
- (8) DIGITAL IN-OPTICAL TV या किसी डिजिटल डिवाइस पर एक ऑप्टिकल ऑडियो<br>आउटपुट से कनेक्ट करें.

# रिमोट कंट्रोल

इस अनुभाग में रिमोट कंट्रोल का ओवरव्यू शामिल है.

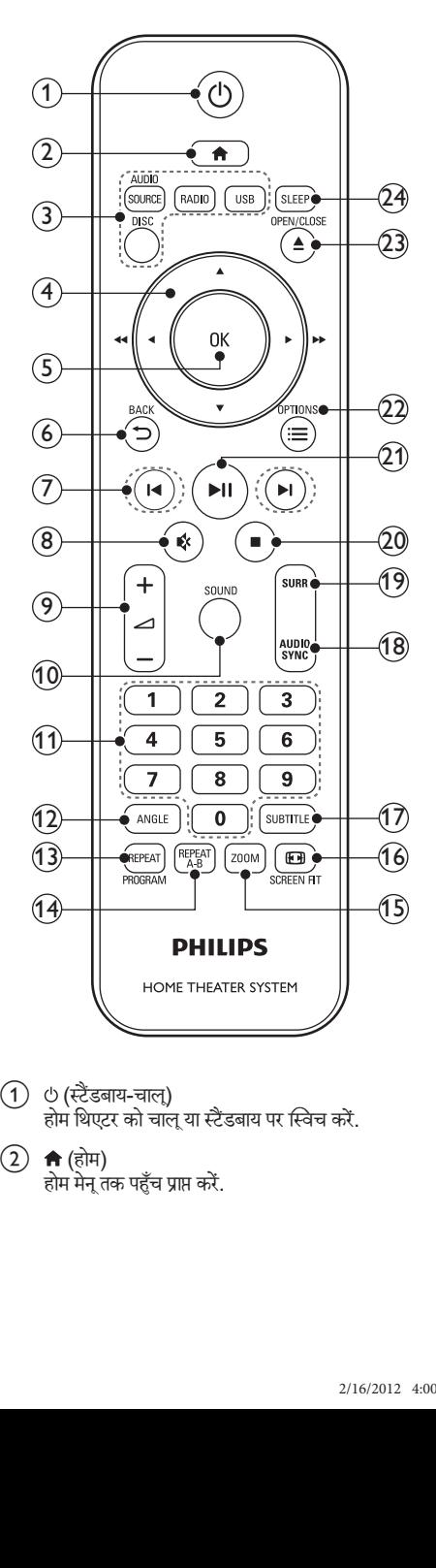

 $\alpha$   $\alpha$   $\beta$  (स्टैंडबाय-चाल) होम थिएटर को चालू या स्टैंडबाय पर स्विच करें.

 $(2)$  <del>∩</del> (होम) होम मेनू तक पहुँच प्राप्त करें.

- (3) स्रोत बटन
	- DISC: डिस्क स्रोत पर स्विच करें. जब आप किसी डिस्क को चलाएँ तो डिस्क मेन तक पहुँचे या बाहर निकलें.
	- AUDIO SOURCE: किसी ऑडियो इनपुट स्रोत का चयन करें.
	- RADIO: FM रेडियो पर स्विच करें.
	- USB: USB संग्रहण डिवाइस पर स्विच करता है.

 $(4)$  नेविगेशन बटन

- मेनूज़ नेविगेट करें.
- वीिडयो मोड म, Ћतजी े सेपीछेया तजी े सेआगेजानेके िलए बाएँया दाएँदबाएं; धीरेपीछेया धीरेआगेजानेके िलए ऊपर या नीचेदबाएँ.
- .<br>रेडियो मोड में, रेडियो स्टेशन खोजने के लिए बाएं या दाएं दबाएँ; रेडियो आवृत्ति ट्यन करने के लिए ऊपर या नीचे दबाएं.
- $(5)$  OK

किसी प्रविष्टि या चयन की पुष्टि करें.

- $(6)$   $\rightarrow$  BACK पिछले मेन स्कीन पर वापस जाएँ.
- $(7)$  **I</> I</> I** (पिछला/अगला)
	- िपछलेया अगलेटर्कै , अध्याय या फ़ाइल पर जाएँ.
	- रेडियो मोड में, किसी प्रीसेट रेडियो स्टेशन का चयन करें.
- $(8)$  (K (म्यूट) वॉल्यम म्यूट या पुनर्स्थापित करें.
- $(9)$   $\triangle$ +/-वॉल्यम बढ़ाएँ या घटाएँ.
- (10) SOUND किसी ध्वनि मोड का चयन करें.
- (11) सांख्यिक बटन चलाने के लिए एक आइटम का चयन करता है.
- $(12)$  ANGLE विभिन्न कैमरा कोणों से रिकॉर्ड किए हुए वीडियो दश्यों का चयन करें.
- (13) REPEAT / PROGRAM
	- दोहराएँ मोड का चयन करें या बंद करें.
	- रेडियो मोड में, प्रोग्राम मोड तक पहुँचने के लिए एक बार दबाएँ और रेडियो स्टेशन संग्रहीत करने के लिए दोबारा दबाएँ.
	- रेडियो मोड में, रेडियो स्टेशंस को पुन: स्थापित करने के लिए तीन सेकेंड के लिए दबाए रखें.
- $(14)$  REPEAT A-B चलाएँ दोहराने के लिए, या दोहराएँ मोड को बंद करने के लिए किसी अध्याय के भीतर दो बिंद चिहित करें.
- $(15)$  ZOOM किसी वीडियो दृश्य या चित्र में जूम करें. नेविगेशन बटन जूम फ़ैक्टर का चयन करने के लिए (बाएँ/दाएँ) दबाएँ.
- p SCREEN FIT टीवी स्क्रीन के लिए चित्र प्रारूप को फिट करें.
- $(17)$  SUBTITLE वीडियो के लिए उपशीर्षक भाषा का चयन करें.
- (18) AUDIO SYNC
	- किसी ऑडियो भाषा या चैनल का चयन करें.
	- ऑडियो डिले सेटिंग तक पहुंच प्राप्त करने के लिए दबाए<br>दिल रखें. और फिर +/- या नेविगेशन बटन दबा कर वीडियो से मिलान करने के लिए ऑडियो को विलंबित करें.
- $(19)$  SURR
	- सराउंड साउंड या सराउंड साउंड का चयन करें.
- $(20)$   $($ रोकें)
	- चलाएँ रोकें.
		- रेडियो मोड में. वर्तमान प्रीसेट रेडियो स्टेशनों को हटाने के लिए दबाए रखें.
- $(21)$  ► II (चलाएँ/ठहरें) चलाएँ आरंभ करें, रोके या पुनरारंभ करे<mark>ं.</mark>
- $(22) \equiv \text{OPTIONS}$ डिस्क या किसी USB संग्रहण डिवाइस को चलाते हुए अधिक चलाएँ विकल्प प्राप्त करें.
- $(23)$   $\triangle$  OPEN/CLOSE डिस्क कंपार्टमेंट खोलें या बंद करें. या डिस्क बाहर निकालें.
- (24) SLEEP बीतेसमय केबाद होम िथएटर को ̂टЎड बाय मोड पर ि̂वच करें.

5 HI

3 कनक्टे करЋऔर सटअप े करЋ

यह अनुभाग आपके होम थिएटर को किसी TV और अन्य डिवाइसेज़ से कनेक्ट करने. और फिर इसे सेट अप करने में आपकी मदद करता है. अपने होम थिएटर और एक्सेसरीज़ के मूल कनेक्शंस की जानकारी के बार म, त्वारत प्रारंभ मागदाशका दखे. एक व्यापक सहभागी मागदाशका केिलए, www.connectivityguide.philips.com पर जाएँ.

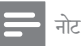

- पहचान और आपूर्ति रेटिंग्स के लिए, उत्पाद के पिछले या निचले<br>गोलिक के सामना के प्रोजे हिस्से में प्रकार प्लैट देखें.
- .<br>इससे पहले कि आप कोई कनेक्शंस बनाएँ या परिवर्तित करें, यह सनिश्चित कर लें कि सभी डिवाइसेज़ पॉवर आउटलेट से डिस्कनेक्ट किए गए हैं.

# स्पीकर्स कनेक्ट करें

आसान कनक्शन के लिए स्पार्कर केबल्स की रंग कोड दिया गया<br>जै है. अपने होम थिएटर से किसी स्पीकर को कनेक्ट करने के लिए. स्पाकर केबल के रंग का कनक्टर के रंग से मिलान कर<mark>.</mark>

स्पीकर स्थिति आस-पास ध्वनि प्रभाव की सेटिंग में एक महत्वपर्ण भमिका निभाता है. श्रेष्ठ प्रभाव के लिए. सभी स्पीकर्स को बैठने की स्थिति की दिशा में स्थित करें और उन्हें अपने कान के स्तर (बैठे हुए) के निकट रखें.

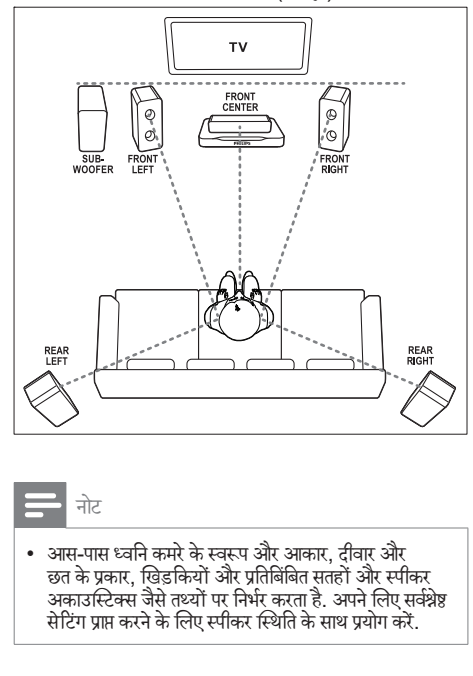

नोट

• आस-पास ध्विन कमरेके̂वरूप और आकार, दीवार और छत के प्रकार, खिड़कियों और प्रतिबिबित सतहों और स्पीकर अकाउस्टिक्स जैसे तथ्यों पर निर्भर करता है. अपने लिए सर्वश्नेष्ठ साटग प्राप्त करने के लिए स्पार्कर स्थिति के साथ प्रयाग कर<mark>.</mark>

6 HI

स्पीकर प्लेसमेंट के लिए इन सामान्य दिशानिर्देशों का अनुसरण करें.

- बैठने की स्थिति: यह आपके श्रवण क्षेत्र का केंद्र है.
- $2$  FRONT CENTER(आगे स्थित केंद्र) स्पीकर: मध्य स्पीकर को सीधे या तो टीवी के ऊपर या नीचे बैठने के स्थान के सामने रखें.
- 3 FRONT LEFT (अगला बायां) और FRONT RIGHT (अगला दायां) स्पीकर्स: बाएँ और दाएँ स्पीकर को आगे की ओर और केंद्रीय स्पीकर से समान दरी पर रखें. सनिश्चित करें कि बाएँ, दाएँ और केंद्रीय स्पीकर्स आपके बैठने की स्थिति से समान दरी पर है.
- $4$  REAR LEFT (पीछे का बायाँ) और REAR .<br>RIGHT(पीछे का दायाँ) स्पीकर्स: पीछे के स्पीकर्स को अपने बैठने के स्थान के बाईं या दाईं तरफ या तो पंक्ति में या थोड़ा पीछे रखें
- 5 SUBWOOFER (सबवफ़रू ): सबवफरू को टीवी केबाईं या दाईं ओर कम सेकम एक मीटर की दरी पर रखें. दीवार से कम से कम 10-सेंटीमीटर की दरी छोड़ें.

# TV से कनेक्ट करें

वीडियो देखने के लिए अपने होम थिएटर को TV से जोडें. आप अपने होम थिएटर के स्पीकर्स के माध्यम से TV ऑडियो सन सकते हैं. सबसे अच्छे उपलब्ध गुणवत्ता के कनेक्शन का उपयोग अपने होम थिएटर व TV के लिए करें.

विकल्प 1: घटक वीडियो के माध्यम से TV से कनेक्ट करें (YPbPr)

अच्छी गणवन्ता वाले वीडियो घटक वीडियो कनेक्शन प्रगतिशील स्कैन आउटपट का समर्थन कर सकता है.<br>1

- घटक वीडियो केबल के उपयोग दारा, अपने होम थियेटर पर COMPONENT VIDEO OUT कनक्टस े र्को अपने TV पर घटक वीडियो इनपुट (YPbPr) कनेक्टर्स से कनेक्ट करें.
- $2\,$  TV ऑडियो सनने के लिए अपने होम थिएटर के माध्यम से ऑडियो केबल कनेक्ट करें (देखें 'ऑडियो को TV और अन्य डिवाइसेज़ से कनेक्ट करें<sup>,</sup> पृष्ठ पर 7).
- $\,3\,$  जब आप TV कार्यक्रम देखते हैं, तो सही ऑडियो इनपुट का चयन करने के लिए अपने होम थिएटर पर बार-बार SOURCE दबाएँ.
- $\,4\,$  जब आप वीडियो देखते हैं. तो अपने TV को सही वीडियो इनपट से कनेक्ट करें. अधिक जानकारी के लिए. TV उपयोगकर्ता मैन्यअल को देखें.
- $\, {\bf 5} \,$  यदि आपका TV प्रगतिशील स्कैन का समर्थन करता है, तो उच्च चित्र गणवत्ता वाले का आनंद लेने के लिए प्रगतिशील स्कैन मोड को सक्षम करें (देखें 'प्रगतिशील स्कैन सेट करें' पष्ट्र पर 8).

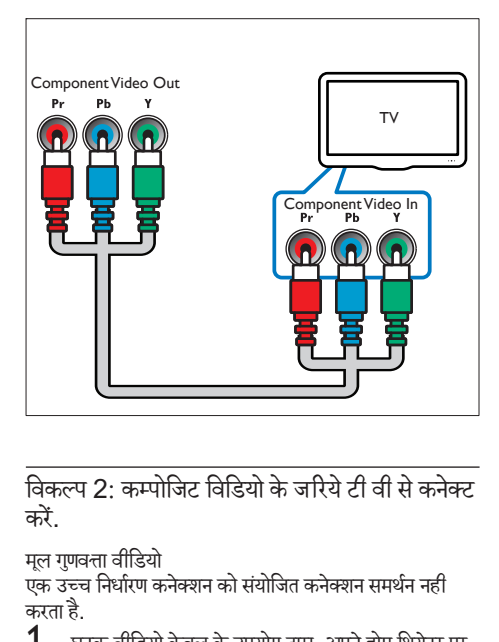

करें.

मल गणवत्ता वीडियो

एक उच्च निर्धारण कनेक्शन को संयोजित कनेक्शन समर्थन नही करता है.<br>1 घ

- घटक वीडियो केबल के उपयोग दारा. अपने होम थियेटर पर VIDEO OUT कनेक्टर को अपने TV के VIDEO IN कनेक्टर्स से कनेक्ट करें.
	- हो सकता हैिक वीिडयो इनपटु कनक्टर े को AV IN , COMPOSITE या BASEBAND लबले िकया गया हो.
- $\,2\,$ ा $\,$ V ऑडियो सनने के लिए अपने होम थिएटर के माध्यम से ऑडियो केबल कनेक्ट करें (देखें 'ऑडियो को TV और अन्य डिवाइसेज़ से कनेक्ट करें' पृष्ठ पर 7).
- $\,3\,$  जब आप TV कार्यक्रम देखते हैं, तो सही ऑडियो इनपुट का चयन करने के लिए अपने होम थिएटर पर बार-बार SOURCE दबाएँ.
- $\,4\,$  जब आप वीडियो देखते हैं, तो अपने TV को सही वीडियो इनपट से कनेक्ट करें. अधिक जानकारी के लिए. TV ्<br>उपयोगकर्ता मैन्यअल को देखें.

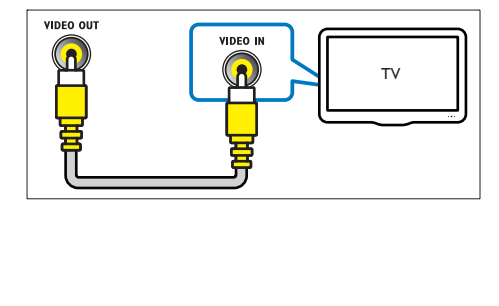

# ऑिडयो को TV और अन्य िडवाइसज़े से कनेक्ट करें

अपने होम थियेटर से TV या अन्य डिवाइसेस को चलाइये. अपने TV पर मौजूद सर्वश्नेष्ठ गणवत्ता कनेक्शन का उपयोग कीजिये, होम थियेटर व अन्य सेवाएं.

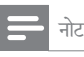

हिंदी

• इस उपयोगकर्ता मैन्युअल में दिये गए ऑडियो कनेक्शन्स केवल सलाह है.<br>सलाह है. आप अन्य कनेक्शन भी इस्तेमाल कर सकते हैं.

विकल्प 1: एक डिजिटल ऑप्टिकल केबल के द्रारा ऑडियो कनेक्ट करें

सर्वश्नेष्ठ गुणवत्ता का ऑडियो<br>**1** ऑप्टिकल केबल का

- 1 ऑिप्टकल केबल का उपयोग करतेहुए, अपनेहोम िथएटर के OPTICAL कनेक्टर को TV या अन्य डिवाइस के OPTICAL OUT कनेक्टर से कनेक्ट करें.
	- हो सकता है कि डिजिटल ऑप्टिकल कनेक्टर को SPDIF या SPDIF OUT लेबल दिया गया हो.

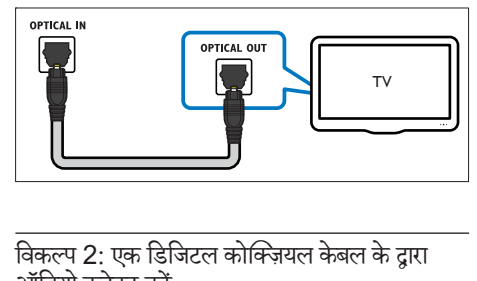

ऑडियो कनेक्ट करें

अच्छी गुणवत्ता का ऑडियो<br>**1** कोक्जियल केबल क

- 1 कोिक्ज़यल केबल का उपयोग करतेहुए, अपनेहोम िथएटर के COAXIAL कनेक्टर को TV या अन्य डिवाइस के COAXIAL/DIGITAL OUT कनेक्टर से कनेक्ट करें.
	- हो सकता है कि कोक्जियल कनेक्टर को DIGITAL AUDIO OUT या लेबल दिया गया हो.

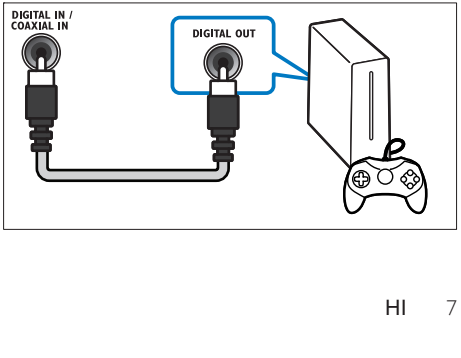

विकल्प 3: एनालॉग ऑडियो केबल्स के दारा ऑडियो कनेक्ट करें

मूल गुणवत्ता का ऑडियो<br>**1** ामालॉग केबल क

1 एनालॉग केबल का उपयोग करतेहुए, अपनेहोम िथएटर के AUX कनेक्टर्स को TV या अन्य डिवाइस के AUDIO

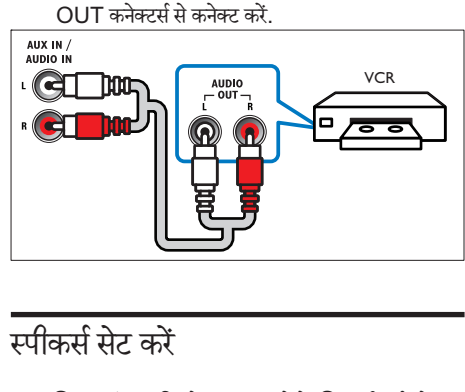

# स्पीकर्स सेट करें

अनुकूलित सराउंड ध्वनि को अनुभव करने के लिए स्पीकर्स को मैन्यअल स्प से सेट करें.

आप प्रारंभ कर इसस पहले<br>प

त्वारत प्रारंभ मागदाशका म वाणत आवश्यक कनक्शस कर आर फिर<br>— TV को अपने होम थिएटर के लिए सही स्रोत से स्विच करें.

1 ( होम ) दबाएँ.

 $2$   $[Setup]$  का चयन करें और फिर OK दबाएँ.<br> $3$   $[$ ऑडियो $] >$  [Speaker Setup] का चयन

 $3$  [ऑडियो] > [Speaker Setup] का चयन करें.<br>4 स्टान और वस्त्राव करने के लिएनेविगेणन बरन और O

चयन और बदलाव करने के लिएनेविगेशन बटन और OK दबाएँ:

- [Speakers Volume]: प्रत्येक स्पीकर के ध्वनि न्तर को निर्धारित करें.
- [Speakers Delay]: बैठने की स्थिति के नजदीक स्थित स्पीकरों में डिले समय निर्धारित करें जिससे सभी ̂पीकसर्सेसमान ऑिडयो टर्ांसिमशन पर्ाѮ िकया जा सके.

# <u>प्रगतिशील स्कैन सेट करें</u>

प्रगतिशील स्कैन उच्चतर चित्र रिज़ॉल्यशन और गणवत्ता प्रदान करता है. यह साधारणTV की तलना में प्रति सेकंड फ्रेम्स की दोगनी संख्या प्रदर्शित करता है. यदि आपके पास प्रगतिशील स्कैन TV है, उच्च चित्र गुणवत्ता का आनंद लेने के लिए आप अपने होम थियेटर पर प्रगतिशील स्कैन सक्षम कर सकते हैं.

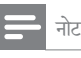

कुछ प्रगतिशील स्कैन TV हैं जो कि आपके होम थियेटर के साथ पूरी तरह से संगत नहीं होते हैं, परिणामस्वरूप जब आप वीडियो डिस्क चलाते हैं अस्वाभाविक चित्र दिखाई देते हैं. ऐसे मामलों में, अपने होम थियेटर और TV पर प्रगतिशील स्कैन सविधाएँ ऑफ़ करें.

आप प्रारंभ कर इसस पहल

- अपने होम थियेटर को घटक वीडियो कनेक्शन के माध्यम से TV से कनेक्ट करें.
- त्विरत पर्ारं भ मागदिशर् का र् मЋविणतर् आव̀यक कनक्शे सं करЋ और फिर TV को अपने होम थिएटर के लिए सही स्रोत से स्विच करें.
- 1 <del>∩</del> (होम) दबाएँ.<br>2 [Setup] का च<br>3 [वीडियो] > [प्रो
- [Setup] का चयन करें और फिर OK दबाएँ.
- $3$  [वीडियो] > [प्रोग्रेसिव] का चयन करें.<br>4 [ऑन] का चयन करें और OK टबाएँ
- [ऑन] का चयन करें और OK दबाएँ.
	- $\mapsto$  एक चेतावनी संदेश प्रदर्शित होता है.
- $\,5\,$  आगे बढ़ने के लिए [ऑके] का चयन करें और OK दबाएँ.  $\mapsto$  एक विकृत चित्र प्रदर्शित हो सकता है, ऐसा इसलिए होता .<br>है क्योंकि टीवी पर प्रगतिशील स्कैन मोड निष्क्रिय है.
- $\bf 6\quad$  TV पर प्रगतिशील स्कैन मोड सक्षम करें. अधिक जानकारी के लिए, TV उपयोगकर्ता मैन्यअल को देखें.
	- ➡ यदि TV के साथ सेटिंग्स संगत नहीं हैं तो रिक्त या विकृत स्क्रीन प्रदर्शित होती है. स्वतः पुनर्प्राप्ति के लिए 15 सेकंडस प्रतीक्षा करें.

 4 अपनेहोम िथएटर का उपयोग करें

यह अनभाग स्रोतों की एक विस्तत श्लेणी से मीडिया चलाने के लिए होम थिएटर का उपयोग करने में आपकी मदद करता है. आप प्रारंभ कर इसस पहले

- त्वरित प्रारंभ मार्गदर्शिका और उपयोगकर्ता मैन्युअल में वर्णित आवश्यक कनेक्शंस बनाएँ.
- $\mathsf{T}\mathsf{V}$  को अपने होम थिएटर के लिए सही स्रोत में स्विच करें (उदाहरण के लिए, HDMI, AV IN).

# होम मेन तक पहुँच प्राप्त करें

होम मेनू आपके होम थिएटर में कनेक्ट किए गए डिवाइसेज़, सेटअप और अन्य उपयोगी सिवधाХ ु तक आसान पहुँच पर्दान करती ह.ै

- 1 ( होम ) दबाएँ.
	- $\rightarrow$  होम मेन प्रदर्शित होती है.
- $\,2\,$  निम्न का चयन करने के लिए नेविगेशन बटन और OK को दबाएँ: ँ• [DISC] : िड̂क चलाना पर्ारं भ करЋ.
	-
	- [USB]: USB सामग्री ब्राउज़र तक पहुँच प्राप्त करें
	- [Setup]: वीडियो, ऑडियो और अन्य सेटिंग्स .<br>बदलने के लिए मेनू तक पहुँच प्राप्त करें.
- $\, {\bf 3} \,$  बाहर निकलने के लिए  $\, {\bf \hat{a}} \,$  (होम) दबाएँ.

### िड̂क

आपके होम थिएटर पर DVD, VCD, और CD चल सकती है. यह वो डिस्क भी चला सकता है जिन्हें आपने घर में बनाया है, जैसे कि फ़ोटो और संगीत की CD-R डिस्क.<br>1 होम थिएटर में एक डिस्क डालें.

- $\frac{1}{2}$  होम थिएटर में एक डिस्क डालें.<br> $2$  यदि डिस्क अपने आप नहीं चल
- $\,2$   $\,$  यदि डिस्क अपने आप नहीं चलती है, तो DISC दबाएं.<br> $3$   $\,$  चलाएँ को नियंत्रित करने के लिए रिमोट कंटोल का उपयो
- चलाएँ को नियंत्रित करने के लिए रिमोट कंट्रोल का उपयोग करें. (देखें 'रिमोट कंटोल' पृष्ठ पर 4)

#### बटन चलाएँ

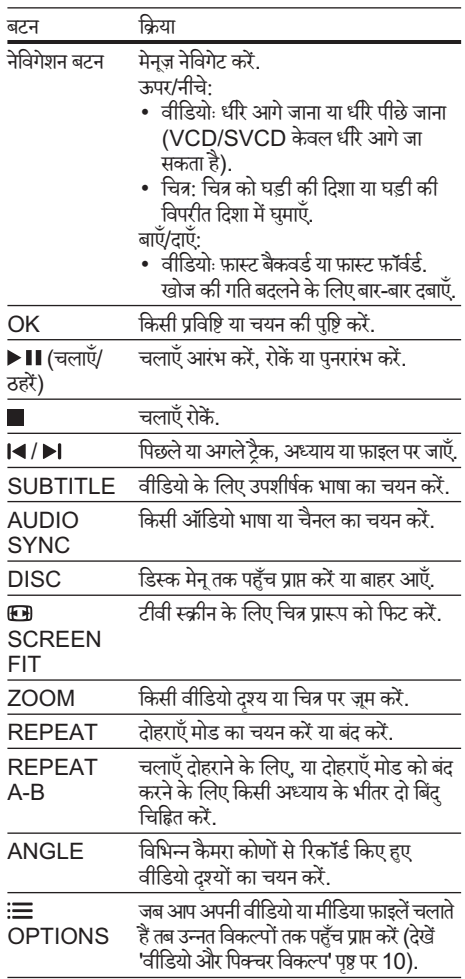

#### चित्र और ध्वनि सिंकनाइज़ करें

अगर ऑडियो और वीडियो सिंक्रनाइज़ नहीं किए गए हैं, तो आप वीडियो से मिलाने के लिए ऑडियो में विलंब करें.<br>1 ब्रीडियो चलाते हुए टबाए रखें AUDIO

- वीडियो चलाते हुए, दबाए रखें AUDIO SYNC. **→** ऑडियो सिक मेन प्रदर्शित करता है.
- $2$  ऑडियो को वीडियो के साथ सिंक्रनाइज़ करने के लिए +/- या नेविगेशन बटन को दबाएँ, और फिर OK दबाएँ.

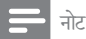

• चित्र और ध्वनि को सेटअप मेन के माध्यम से सिंकनाइज किया जा सकता है, ♠ (होम) दबाएँ, [Setup] > [ऑडियो] > [लिप सिक] का चयन करें.

### डेटा फ़ाइलें

आपका होम थिएटर किसी डिस्क या USB संग्रहण डिवाइस में मौजद चित्र. ऑडियो और वीडियो फ़ाइलों को चला सकता है. फ़ाइल चलाने से पहले, जाँच लें कि फ़ाइल स्वरूप आपके होम थिएटर द्वारा समर्थित है (देखें 'फ़ाइल स्वरूप' पृष्ठ पर 15).<br>**1** किसी डिस्क या USB संग्रहण डिवाइस से फ़ाइलें <sup>.</sup>

- $\frac{1}{2}$  िकिसी डिस्क या USB संग्रहण डिवाइस से फ़ाइलें चलाएँ.<br> $\frac{1}{2}$  चलाएँ बंट करने के लिए टबाएँ
- चलाएँ बंद करने के लिए. दबाएँ.
	- जहाँ आपने रोका था, वहाँ से वीडियो पुनरारंभ करने के<br>———————————————————— लिए ▶ ॥ टबाएँ.

#### उपशीषकर्

यदि आपके वीडियो में उपशीर्षक एकाधिक भाषाओं में हैं. तो एक उपशीर्षक भाषा का चयन करें.

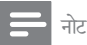

- यह सुनिश्चित करें कि उपशीर्षक फ़ाइल का ठीक वही नाम है, जो वाडिया फ़ाइल का ह. उदाहरण के लिए, याद वाडिया फ़ाइल का<br>नाम 'movie.avi' है, तो उपशीर्षक फ़ाइल को 'movie.srt'
- या 'movie.sub' के रूप में नाम दें.<br>• आपका होम थिएटर निम्न फ़ाइल स्वरूपों का समर्थन करता है: .srt, .sub, .txt, .ssa, .ass, smi और .sami. यिद उपशीर्षक ठीक से प्रकट नहीं होते हैं, तो वर्ण सेट बदलें.
- $\,1\,$  वीडियो चलाते हुए, किसी भाषा का चयन करने के लिए SUBTITLE दबाएँ.
- $\,2\,\,$  DivX वीडियोज़ के लिए, यदि उपशीर्षक सही रूप में प्रकट नहीं होते हैं. तो वर्ण सेट बदलने के लिए निम्न चरणों का अनुसरण जारी रखें.
- **3 <del>∩</del> (**होम) दबाएँ.<br>4 [Setup] का च
- 4 [Setup] का चयन करें और फिर OK दबाएँ.<br>5 [वरीयता] > [DivX सबटाइटल] का चयन करें
- [वरीयता] > [DivX सबटाइटल] का चयन करें.
- उपशीर्षक का समर्थन करने वाले एक वर्ण सेट का चयन करें.

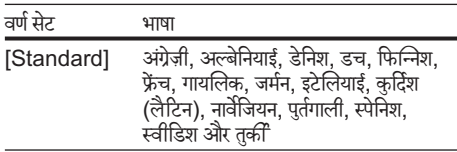

#### DivX के लिए VOD कोड

आपके DivX वीडियोज़ ख़रीदने और उन्हें होम थिएटर पर चलाने से पहले, होम थिएटर को DivX VOD कोड का उपयोग करते हुए www.divx.com पर पंजीकृत करें.<br>1 <del>A</del> (होम) टबाएँ.

- 1 ( होम ) दबाएँ.
- $\rm{2}$   $\rm{[Setup]}$  का चयन करें और फिर OK दबाएँ.<br> $\rm{3}$   $\rm{[Sare]}$   $\rm{[Sare]}$   $\rm{[Sare]}$   $\rm{[Sare]}$
- [जनरल] > [DivX(R) VOD कोड] का चयन करें.  $\rightarrow$  आपके होम थिएटर के लिए DivX VOD पंजीकरण कोड प्रदर्शित होता है.

### USB संग्रहण डिवाइसेज़

MP4 प्लेयर या डिजिटल कैमरे जैसे USB संग्रहण डिवाइस पर संग्रहीत किए गए चित्रों, ऑडियो और वीडियो का आनंद उठाएँ. आपको क्या चािहए

एक USB संग्रह डिवाइस वह है, जो FAT फ़ाइल सिस्टम के लिए स्वरूपित किया जाता है और व्यापक संग्रह श्रेणी के अनपालन में है.

नोट

- $\bullet$  यदि आप USB एक्सटेंशन केबल, USB HUB या USB मल्टी-रीडर का उपयोग करते हैं. तो हो सकता है कि USB संग्रहण डिवाइस पहचानी नहीं जा सके.
- आप एक िडिजटल कैमरा सेकनक्टे कर सकतेहЎयिद वेिकसी िवशषे कारण उपयोग का उपयोग किए बिना फ़ाइलों को चला सकते हैं.<br>कंप्यटर प्रोग्राम का उपयोग किए बिना फ़ाइलों को चला सकते हैं.
- अपने होम थिएटर पर <del>•<</del> (USB) कनेक्टर से एक USB संग्रहण डिवाइस कनेक्ट करें.
- USB दबाएँ. » सामगर्ी बर्ाउजर िदखाया गया ह.ै
- $\frac{3}{4}$  फ़ाइल का चयन करें, और फिरOK दबाएँ.<br> $\frac{4}{4}$  जलाना नियंत्रित करने के लिए एले बरंग का
- $\boldsymbol{4}$  चलाना नियुंत्रित करने के लिए प्ले बटंस का उपयोग करें (देखें 'बटन चलाएँ' पृष्ठ पर 9).

### वीडियो और पिक्चर विकल्प

जब आप किसी डिस्क या USB संग्रहण डिवाइस से चित्र और वीडियो फ़ाइलें चलाते हैं तब उन्नत सविधाओं का उपयोग करें.

#### वीडियो विकल्प

- $1\ \equiv$  OPTIONS दबाएँ.
	- $\rightarrow$  वीडियो विकल्प मेनू प्रदर्शित होता है. वीडियो स्रोत पर निर्भर होने के कारण कुछ स्रोत उपलब्ध नहीं होते.

<sup>10</sup> HI

- $\,2\,$  चयन और बदलाव करने के लिएनेविगेशन बटन और OK दबाएँ:
	- [जानकारी]: चलाने के लिए जानकारी प्रदर्शित करें.
	- $\overline{\phantom{a}}$  [PBC]:  $\overline{\phantom{a}}$ : प्ले बैक नियंत्रण सविधा के साथ VCD और SVCD डिस्क्स की सामग्री मेनू नेविगेशन को सक्षम या अक्षम करें.
	- [ऐस्पेक्ट अनुपात]: चित्र के प्रदर्शन अनुपात का चयन करें जो आपके TV स्क्रीन से मेल खाता हो.
	- [ऑडियो]: वीडियो के लिए ऑडियो भाषा का चयन करें.
	- [सबटाइटल]: वीडियो के लिए उपशीर्षक भाषा का चयन करें.
	- [Angle]: विभिन्न कैमरा कोणों से रिकॉर्ड किए हुए वीडियो दश्यों का चयन करें.

#### चित्र विकल्प

- 1 ⊟ OPTIONS दबाएँ.<br>2 चयन और बदलाव करने के
- चयन और बदलाव करने के लिएनेविगेशन बटन और OK दबाएँ:
	- [रंग]: कलर मोड को ऑन या ऑफ़ करें.
	- [छायाचित्र पूर्वावलोकन]: चित्रों के थंबनेल प्रदर्शित करें.
- $3$  िपिछले या अगले पर्व-अवलोकन पष्ट पर जाने के लिए  $\blacksquare$ दबाएं.
- $\, {\bf 4} \,$  एक चित्र का चयन करने के लिए नेविगेशन बटनऔर ${\sf OK}$  दबाएं.

#### संगीतमय स्लाइडशो

यदि चित्र और ऑडियो फ़ाइलें किसी समान डिस्क या USB संग्रहण डिवाइस से हैं, तो आप एक संगीतमय स्लाइडशो बना सकते हैं.<br>1 किसी ऑडियो टैक का चयन करें और फिर OK दबाएँ

- $1$ ि किसी ऑडियो ट्रैक का चयन करें और फिर OK दबाएँ.<br> $2\,$   $\,\,\,\,\,\,\,\,\,\,\,\,$ D BACK दबाएँ और चित्र फ़ोल्डर पर जाएँ.
- $2\,$  → BACK दबाएँ और चित्र फ़ोल्डर पर जाएँ.<br>3 चित्र का चयन करें फिर स्लाइडशो पारंभ करने
- $\bf 3$   $\,$  चित्र् का चयन करें, फिर स्लाइडशो प्रारंभ करने के लिए OK दबाएँ.
- $4$   $\,$  स्लाइड शो बंद करने के लिए  $\,$  दबाएँ.<br> $5$   $\,$  संगीत बंद करने के लिए दोबारा  $\,$  दबा
- संगीत बंद करने के लिए दोबारा  $\blacksquare$  दबाएँ.

# रेिडयो

अपने होम थिएटर पर FM रेडियो सनें. और 40 रेडियो स्टेशनों तक संग्रहीत करें.

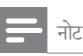

- AM और डिजिटल रेडियो समर्थित नहीं हैं.
- अगर कोई भी स्टीरियो सिग्नल नहीं मिलता या अगर पाँच से कम स्टेशंस ही मिलते हैं. तो आपको रेडियो स्टेशंस पनः स्थापित करने का संकेत दिया जाता है.
- $1$  अपने होम थिएटर के पीछे FM एंटीना को विस्तत करें और इसे TV या विकिरण के अन्य स्रोतों से दर रखें.
- 2 RADIO दबाएँ.
	- **→** यदि आपने पहले ही रेडियो स्टेशन स्थापित कर लिए हैं, तो आपके द्वारा अंतिम बार सना गया रेडियो स्टेशन चलता है.
	- <del>►</del> यदि आपने कोई रेडियो स्टेशन स्थापित नहीं किया है, तो प्रदर्शन फलक पर AUTO INSTALL...  $PRESS$  PLAY संदेश प्रदर्शित होता है.  $\blacktriangleright$  II दबाएँ.
- $\,3\,$  सनने या रेडियो स्टेशन बदलने के लिए रिमोट कंटोल का

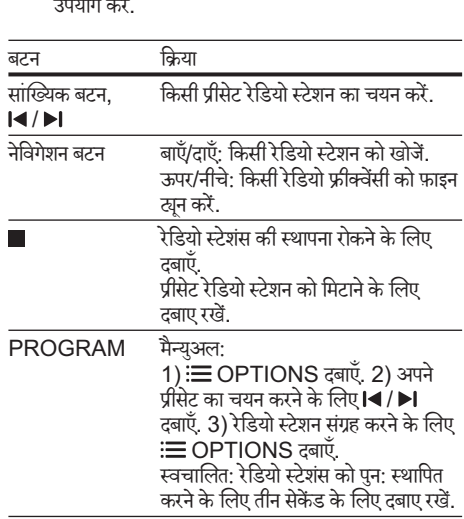

#### ग्रिड खन करना

कुछ देशों में, आप FM खनिंग ग्रिड को 50 kHz और 100 kHz के बीच टॉगल कर सकते हैं. ट्यूनिंग ग्रिड को स्विच करना सभी प्रीसेट रेडियो स्टेशंस को निकाल देता है.<br>1 RADIO टबाएँ

- **1** RADIO दबाएँ.<br>**2 ∎** टबाएँ.
- 2 ∎दबाएँ.<br>3 50 kH:
- 50 kHz या 100 kHz के बीच टॉगल करने के लिए ▶ II (चलाएँ/ठहरें) दबाएँ रखें.

## ध्वनि का चयन करें

यह अनभाग आपके वीडियो या संगीत के लिए आदर्श ध्वनि चनने में मदद करता ह.ै

#### ध्विन मोड

अपने वीडियो या संगीत के लिए उपयुक्त पूर्वनिर्धारित ध्वनि मोड्स का चयन करें.<br>**1** साऊंड

- साऊंड मोड के चयन के लिए लगातार SOUND दबाएं.
	- CInEMAA: विशेष रूप से मवीज़ के लिए संवर्धित. सिनेमेटिक ऑडियो अनभव का आनंद लें.
	- SAngEEt: स्टूडियो में या किसी कॉन्सर्ट पर अपने संगीत के वास्तविक रिकॉडिंग वातावरण से मनोरंजन<br>—\* करें.
	- CrICkEt : िकर्या-पकै िकए गए वीिडयो गम्से या लाउड पार्टियों के लिए आदर्श रोमांचकारी आर्केड ध्वनियों का आनंद लें.
	- nEWS: ऑप्टिमाइज़ की गई भाषा और स्पष्ट स्वरों के साथ प्रत्येक शब्द को सनें.
	- OrlgInAL: बिना ध्वनि प्रभाव जोड़े, अपने मूवीज़ और संगीत की वास्तविक ध्वनि का अनभव करें.

#### सराउंड ध्विन मोड

सराउंड ध्वनि मोड्स के साथ इमर्सिव ऑडियो अनुभव का अनुभव करें.<br>**1** 

- सराऊंड मोड के चयन के लिए लगातार SURR दबाएं.
	- SUrrOUnd ( mUL-CH ): 5.1-चनलै सराउंड साउंड, सर्वोत्तम सिनेमाई अनभव,
	- StErEO: दो-चैनल वाली स्टीरियो ध्वनि. संगीत सनने के लिए आदर्श.

# 5 सीटेंग्स परिवर्तित करें<br>'

हाम थिएटर साटग्स को पहले से ही सवश्नेष्ठ प्रदेशन के लिए<br>पटिल कान्फ़िगर किया गया है. जब तक कि आपके पास साटेंग बदलने<br>गोलिक का कोई कारण न हो. तब तक हम यह अनशंसित करते हैं कि आप ाडफॉल्ट साटग रख<mark>.</mark>

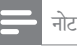

- आप धूसर की गई कोई सेटिंग परिवर्तित नहीं कर सकते हैं.<br>जिल्ला के साथ करने के लिए क्या निर्भात कर सकते हैं.
- पिछले मेनू पर वापिस जाने के लिए, <sup>4</sup>⊃ BACK दबाएँ. मेनू से
- बाहर निकलने के लिए. तो (होम) दबाएँ.

# भाषा साट<mark>ग्</mark>स

ऑनस्क्रीन प्रदर्शन भाषा

- 1 <del>∩</del> (होम) दबाएँ.<br>2 ISetunl का र
- $\rm 2$   $\,$  [Setup] का चयन करें और फिर OK दबाएँ.<br> $\rm 3$   $\,$  [जनरल] का चयन करें और फिर OK दबाएँ.
- [जनरल] का चयन करें और फिर OK दबाएँ.
	- [OSD भाषा]: मेनू के लिए किसी प्रदर्शन भाषा का चयन करें.

#### िड̂क भाषा

- $\begin{array}{c} \mathbf{1} \quad \mathbf{=} \quad \mathbf{=} \quad \mathbf{=} \quad \mathbf{=} \quad \mathbf{=} \quad \mathbf{Set} \mathbf{up} \mathbf{I} \mathbf{on} \mathbf{v} \ \mathbf{I} \mathbf{I} \mathbf{I} \mathbf{I} \mathbf{I} \mathbf{I} \mathbf{I} \mathbf{I} \mathbf{I} \mathbf{I} \mathbf{I} \mathbf{I} \mathbf{I} \mathbf{I} \mathbf{I} \mathbf{I} \mathbf{I} \mathbf{I} \mathbf{I} \mathbf{I} \mathbf{I} \mathbf{I} \mathbf{I$ 
	- [Setup] का चयन करें और फिर OK दबाएँ.
	- [वरीयता] का चयन करें और फिर OK दबाएँ.
		- [ऑिडयो] : िड̂क्स केिलए िकसी ऑिडयो भाषा का चयन करें.
		- [सबटाइटल]: डिस्क्स के लिए एक उपशीर्षक भाषा का चयन करें.
		- [िड̂क मने] : ु िड̂क्स केिलए एक मनेुभाषा का चयन करें

#### नोट

- यदि आपकी पसंदीदा डिस्क भाषा उपलब्ध नहीं है, तो आप सूची से अन्य]चयन करें और वह 4-अक वाली भाषा कोड दर्ज करें, जो इस उपयोगकर्ता मैन्यअल के अंत में है.
- अगर अपने किसी ऐसी भाषा का चयन किया है जो एक डिस्क पर उपलब्ध नहीं है, तो होम थिएटर डिस्क की डिफ़ॉल्ट भाषा का उपयोग करता ह. ै

# चित्र <mark>आर वााडया साटग्स</mark>

- **1 <del>∩</del> (**होम) दबाएँ.<br>2 [Setup] का च
- $\frac{2}{3}$  [Setup] का चयन करें और फिर OK दबाएँ.<br> $\frac{3}{3}$  [affeियो] का चयन करें और फिर OK टबाएँ
- [वीडियो] का चयन करें और फिर OK दबाएँ.
	- [टीवी प्रणाली]: TV द्रारा समर्थित एक वीडियो स्वरूप .<br>का चयन करें
	- ITV Display]: TV स्क्रीन पर फ़िट होने के लिए किसी चित्र स्वरूप का चयन करें.
	- [पिक्चर् सेटिंग]: स्लाइडशो के लिए ऐनिमेशन का चयन करें.

• यदि आप कोई सेटिंग बदलते हैं, तो सुनिश्चित करें कि TV नई<br>———————————————————— साटग का समथन करता ह<mark>.</mark>

# <mark>आडया साटग्स</mark>

- 
- **1 <del>∩</del> (**होम) दबाएँ.<br>2 [Setup] का च<br>3 [ऑंडियो] का च [Setup] का चयन करें और फिर OK दबाएँ.
	- [ऑडियो] का चयन करें और फिर OK दबाएँ.
		- <u>[साउंड मोड]: अपने वीडियो और संगीत के अन</u>रूप एक पूर्वनिर्धारित ध्वनि मोड का चयन करें.
		- ।<br>नाइट मोड]: शांत या पूर्ण डाइनैमिक ध्वनि का चयन करें. रात्रि मोड, तेज़ ध्वनियों के वॉल्यूम को घटाता है और वाक् जैसी मद ध्वनियों के वॉल्यूम को बढ़ाता है. केवल Dolby Digital एन्कोडिड DVD डिस्क पर लागू होता है.
		- [टर्बले /बास] : होम िथयटरे केउच्च आविЀृ (टर्बले ) ओर निम्न आवृत्ति (बास) सेंटिंग्स सेंट करें.

# <mark>आभभावक नियंत्रण साटग्स</mark>

### पासवडे <mark>आर रे</mark>टिंग्स

**1 <del>∩</del> (**होम) दबाएँ.<br>2 ISetupl का च

 $2$   $\,$  [Setup] का चयन करें और फिर OK दबाएँ.<br> $3$   $\,$  [वरीयता] का चयन करें और फिर OK तबाएँ

[वरीयता] का चयन करें और फिर OK दबाएँ.

- [पासवडी]: अभिभावक नियंत्रण पहुँच के लिए अपना .<br>पासवर्ड सेट करें या बदलें. यदि आपके पास पासवर्ड नहीं है या आप अपना पासवर्ड भूल गए हैं तो 000000 दर्ज करें.
- [पेरेनटल कंट्रोल]: रेटिंग्स के साथ रिकॉर्ड होने वाले DVD-वीिडयो केप्लबेकै केिलए पिरपक्वता-आधािरत सामित पहुँच सक्षम कर. किसी भी रेटिंग वाली डिस्क को चलाने के लिए, [8 वयस्क] का चयन करें.

#### डिस्क को लॉक करें.

- 1 ( होम ) दबाएँ.
- $2$   $\,$  [Setup] का चयन करें और फिर OK दबाएँ.<br> $3$   $\,$  [जनरल] का चयन करें और फिर OK तबाएँ
- [जनरल] का चयन करें और फिर OK दबाएँ.
	- [िड̂क लोक] : चलाएँिनषधे करनेकेिलए िड̂क को लॉक करें. "आप अपने होम थियेटर में 20 डिस्क तक लॉक कर सकते हैं.

#### नोट

• एक लॉक हुई डिस्क को चलाने के लिए, पासवर्ड दर्ज करने के लिए ऑनस्क्रीन अनुदेशों का अनुसरण करें और फिर OK दबाएँ.

# प्रदेशन साटग्स

- 
- **1 <del>∩</del> (**होम) दबाएँ.<br>2 [Setup] का न<br>3 बिरीयता। का च [Setup] का चयन करें और फिर OK दबाएँ.
- [वरीयता] का चयन करें और फिर OK दबाएँ.
	- [PBC]: : प्ले बैक नियंत्रण सुविधा के साथ VCD और SVCD डिस्क्स की सामग्री मेन नेविगेशन को सक्षम या अक्षम करें.

# ऊंजा बचत साट<mark>ग्</mark>स

- **1 <del>∩</del> (**होम) दबाएँ.<br>2 [Setup] का च
- $\,2\quad$  [Setup] का चयन करें और फिर OK दबाएँ.<br> $3\quad$  [जनगल] का चयन करें और फिर OK टबाएँ
- [जनरल] का चयन करें और फिर OK दबाएँ.
	- [Display Dim]: होम थिएटर के सामने के फलक प्रदर्शन की चमक सेट करें.
	- [सलीप ् टाइमर] : बीतेसमय केबाद होम िथएटर को स्टैंड बाय मोड पर स्विच करें.
	- [स्वत: स्टैंडबाय]: जब डिस्क या USB मोड पर हों तो िनि́कर्यता के 30 िमनट केबाद होम िथएटर को स्टैंडबाय मोड पर स्विच करें.

# डिफ़ाल्ट सेंटिंग्स पुनर्स्**थापित करें**

- **1 <del>∩</del> (**होम) दबाएँ.<br>2 [Setup] का च
- $2$   $\,$  [Setup] का चयन करें और फिर OK दबाएँ.<br> $3$   $\,$  [वरीयता] > [डिफॉल्ट] का चयन करें. और फिर
- $\boldsymbol{\beta}$   $[$  [वरीयता]  $>$  [डिफॉल्ट] का चयन करें, और फिर OK दबाएँ.<br> $\boldsymbol{\mathcal{A}}$   $[$  [axide] का चयन करें और पिस एषि काने के लिए OK उनाएँ
- $\overline{1}$ ऑके] का चयन करें और फिर पुष्टि करने के लिए OK दबाएँ.
	- ➡ आपका होम थियेटर आपके पासवर्ड, अभिभावक नियंत्रणं और डिस्क लॉक सुटिग्स को छोड़कर इसकी<br>C डिफ़ॉल्ट सॉटम्स पर रासट है.

हिंदी

नोट

6 सॉ̛टवयरे का अѧतन करЋ

Philips लगातार अपने उत्पादों को बेहतर बनाने का प्रयास करता हे. सर्वश्नेष्ठ सविधाएँ और समर्थन प्राप्त करने के लिए, अपने होम थिएटर को नवीनतम सॉफ्टवेयर से अघतन करें.

अपने वर्तमान सॉफ़्टवेयर के संस्करण की तुलना, www.philips. com/support पर मौजूद नवीनतम संस्करण से करें. यदि वर्तमान संस्करण Philips समर्थन वेबसाइट पर उपलब्ध नवीनतम संस्करण से पुराना है, तो अपने होम थिएटर को नवीनतम सॉफ्टवेयर के साथ नवीनीकृत करें.

#### सावधानी

- आपके उत्पाद पर स्थापित वर्तमान संस्करण से निम्न संस्करण<br>को सथापित न करें. सॉफ़्टवेयर डाउनग्रेड होने के कारण आई समस्याओं के लिए Philips उत्तरदायी नहीं है.

### सॉफ़्टवेयर संस्करण जाँचें

अपनेहोम िथएटर पर ̂थािपत िकया गया वतमान र् सा̛टवयरे जाँच.Ћ

- **1 <del>∩</del> (**होम) दबाएँ.<br>2 [Setup] का च
- $2$   $\,$  [Setup] का चयन करें और फिर OK दबाएँ.<br> $3$   $\,$  [वरीयता] > विजर्न की जानकारी] का चयन क
	- [वरीयता] > [वजर्न की जानकारी] का चयन करें. — सॉफ्टवेयर संस्करण प्रदर्शित किया जाता है.

### USB के द्वारा सॉफ़्टवेयर अघतन करना

आपको क्या चािहए

- न्यनतम 75MB मेमोरी के साथ FAT स्वरूपित एक USB फ्लैश ड्राइव. किसी USB हार्ड ड्राइव का उपयोग न करें.
- इंटरनटे पहुँच केसाथ एक कंप्यटरू .
- एक संग्रह उपयोगिता जो कि ZIP फ़ाइल स्वरूप का समर्थन करती ह.ै

#### चरण 1: नवीनतम सॉफ़्टवेयर डाउनलोड करें

- $\frac{1}{2}$  अपने कंप्यूटर से फ्लैश ड्राइव को कनेक्ट करें.<br> $2$  अपने वेब बाउजर में. www.philips.com
- अपने वेब ब्राउज़र में. www.philips.com/support पर जाएँ.
- $\,3\,$  Philips समर्थन वेबसाइट पर, अपना उत्पाद ढँढैं और सॉफ्टवेयर और डाइवर का पता लगाएँ.  $\mapsto$  सॉफ़्टवेयर अघतन जिप फ़ाइल के रूप में उपलब्ध है.
- $\,$  अपने USB फ्लैश ड्राइव की स्ट निर्देशिका में ज़िप फ़ाइल सहेजें.
- $\mathsf 5$   $\,$  स्ट डाईरेक्टरी में अपडेट सॉफ्टवेयर को बाहर निकालने के लिए अर्काईव उपयोगिता का इस्तेमाल करें.
- $\bf 6$  अपने कंप्यूटर से USB फ्लैश ड्राइव को डिस्कनेक्ट करें.

#### चरण 2: सॉफ्टवेयर को अघतन करें.

#### सावधानी

- अघतन के दौरान होम थिएटर को बंद न करें या  $\sf{USB}$  फ्लैश डाइव को न निकाले.
- $\,1\,$  डाउनलोड की गई फ़ाइल शामिल करते हुए, होम थिएटर पर USB फ्लैश ड्राइव से कनेक्ट करें.<br>• मनिश्चित करें कि डिस्क कंपा
	- सनिश्चित करें कि डिस्क कंपार्टमेंट बंद किया हुआ है और भीतर कोई डिस्क नहीं है.
- $\,2$  अपने होम थिएटर के लिए अपने TV को सही स्रोत से स्विच करें
- $\,3\,$  अपडेट की पुष्टि करने के लिए ऑनस्क्रीन निर्देशों का अनसरण करें.
	- एकबार पूर्ण होने पर, होम थिएटर स्वचालित रूप से बंद होता है और पुनः प्रारंभ होता है. यदि यह नहीं होता है, तो पॉवर कॉर्ड को कुछ सेकंड के लिए डिस्कनेक्ट करें और फिर इसे कनेक्ट करें.

# 7 उत्पाद विनिर्देशन

# नोट

• विनिर्देशन और डिजाइन बिना किसी सचना के परिवर्तित किए जा सकते हैं.

#### क्षेत्रीय कोड

होम थिएटर के पीछे या नीचे टाइप प्लेट दिखाता है कि वह किस क्षेत्र का समर्थन करता है.

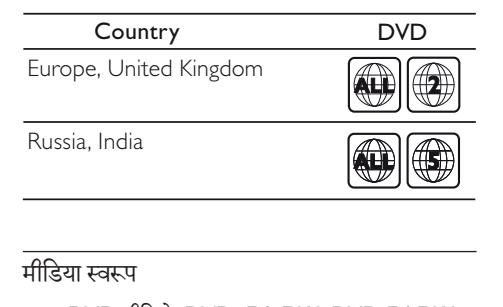

#### मीिडया ̂वरूप

• DVD-वीिडयो, DVD+R/+RW, DVD-R/-RW, DVD+R/-R DL, CD-R/CD-RW, ऑिडयो CD, वीिडयो CD/SVCD, िचतर् फाइ˽स, MP3 मीिडया, WMA मीडिया, DivX मीडिया, USB भंडारण डिवाइस

#### फ़ाइल ̂वरूप

- ऑिडयो: .mp3, .wma
- वीिडयो: .avi, .divx, .mpg, .mpeg,
- िचतर्: .jpg, .jpeg

#### एम्पलीफ़ायर

- कुल आउटपटु पॉवर: 300 W RMS (30% THD)
- आवृत्ति प्रतिक्रिया: 20 हट्जं 20 kHz / $\pm$  3dB
- संकेतक से शोर अनुपात: > 65dB (CCIR) / (एक-भारित)
- इनपुट संवेदनशीलता:
	- AUX: 2 V

#### वीिडयो

- िसग्नल िस̂टम: PAL / NTSC
- घटक वीिडयो आउटपटु: 480i/576i, 480p/576p, 720p, 1080i

#### ऑिडयो

- S/PDIF डिजिटल ऑडियो इनपुट:
	- समाक्षीय: IEC 60958-3
	- ऑिप्टकल: TOSLINK
- .<br>सैंपलिंग आवति<sup>.</sup>
	- MP3: 32 kHz, 44.1 kHz, 48 kHz
	- WMA: 44.1 kHz, 48 kHz
- ि̂थर िबट रेट:
	- MP3: 32 kbps 320 kbps
	- WMA: 128 bps 192 kbps

#### रेिडयो

- र्ट्यनिंग श्रेणी:
	- यरोपू /रूस/चीन: FM 87.5-108 MHz (50 kHz)
	- एिशया पर्शांत/लिटन ै अमिरका े : FM 87.5-108 MHz (50/100 kHz)
- सिग्नल-ट-नॉइज़ अनुपात: FM  $>$ 45 dB
- आविЀृ पर्ितिकर्या: FM 200 Hz-12.5 kHz / ±6 dB

#### USB

- संगतता: तेज़-गति यूएसबी (2.0)
- वगर्समथनर् : USB मास ̂टोरेज क्लास (MSC)
- फाइल िस̂टम: FAT16, FAT32

#### मख्यु इकाई

- विघत आपर्ति:
	- यरोपू /चीन/रूस/भारत: 220-240V~, 50 Hz
	- लैटिन अमेरिका/एशिया प्रशांत: 110-240V~, 50-60 Hz
- पॉवर खपत: 55 W
- ̂टЎडबाय पॉवर की खपत: ≤ 0.9 W
- आयाम (WxHxD): 360 x 58 x 325 िममी
- वजन: 2.35 िकगर्ा

#### सबवफ़रू

- कुल आउटपटु पावर: 50W RMS (30% THD)
- प्रतिबाधा: 8 ohm
- स्पीकर ड्राइवर्स: 133 मिमी (5.25") वफ़र
- आयाम (चौड़ाईxऊंचाईxѳास): 195 x 265 x 265 िममी
- वजन: 2.61 िकगर्ा

#### स्पीकर्स

मध्य स्पीकर<sup>.</sup>

- कुल आउटपटु पावर: 50W RMS (30% THD)
- स्पीकर इंपीडेंस: 4 ohm
- स्पीकर ड्राइवर्स: 1 x 70 मिमी (2.75") वफ़र
- आयाम (WxHxD): 84.5 x 89 x 89 िममी
- वजन: 0.27 िकगर्ा

अगला/िपछला ̂पीकर:

- कुल आउटपटु पॉवर: 4 x 50W RMS (30% THD)
- स्पीकर इंपीडेंस: 4 ohm
- स्पीकर डाइवर्स: 1 x 70 मिमी (2.75") वफ़र
- आयाम (WxHxD): 84.5 x 89 x 89िममी
- वजन: 0.25-0.29 िकगर्ा/पर्त्यके

#### िरमोट कंटर्ोल बटरीज़ ै

• 2 x AAA-R03-1.5 V

#### लेज़र

- प्रकार: सेमीकंडक्टर लेज़र GaAIAs (CD)
- तरंगदैर्ध्य: 645 665 nm (DVD), 770 800 nm (CD)
- आउटपटु पॉवर: 6 mW (DVD), 7 mW (VCD/ CD)
- बीम झकाव: 60 डिग्री.

# 8 सम̂या िनवारण

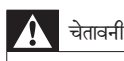

इलेक्टिक झटके का जोखिम. कभी भी उत्पाद का आवरण न निकाले.

वारं टी को मान्य रखनेकेिलए, कभी भी ̂वयंउत्पाद की मरम्मत करने का प्रयास न करें.

अगर आपको इस उत्पाद का उपयोग करने में समस्याएँ हैं. तो इससे पहले कि आप सेवा का अनुरोध करें निम्न बिंदओं की जाँच करें. यिद आपको अभी भी कोई सम̂या हैतो www.philips.com/ support पर सहायता प्राप्त करें.

#### मख्यु इकाई

इस होम थिएटर पर बटन कार्य नहीं करते हैं.

कुछ मिनट के लिए होम थिएटर को पावर आपूर्ति से डिस्कनेक्ट करें, फिर पनः कनेक्ट करें.

#### चित्र

कोई चित्र नहीं.

- सनिश्चित करें कि TV को होम थिएटर के लिए सही स्रोत पर ि̂वच िकया गया ह.ै
- जब आप टीवी सिस्टम बदलते हैं तब ऐसा होता है तो डिस्क कंपार्टमेंट खोलने के लिए ≜ दबाएं, और तब डिफ़ॉल्ट TV सिस्टम वापस लाने के लिए रिमोट कंट्रोल पर स्थित 439 को दबाएं.
- यदि आपने प्रगतिशील स्कैन मोड को सक्षम किया है. तो डिस्क कम्पार्टमेंट खोलने के लिए ≜ दबाएँ और फिर प्रगतिशील स्कैन को अक्षम करने के लिए रिमोट कंटोल पर 297 दबाएँ.

#### ध्विन

होम िथयटरे ̂पीकर सेकोई आवाज नही.

- <u>ऑडियो केबल को अपने टी वी या अन्य डिवाईस से जोडें.</u> (देखें 'ऑडियो को TV और अन्य डिवाइसेज से कनेक्ट करें' पष्ट पर 7)
- अपने होम थियेटर को फैक्ट्री सेटिंग पर (देखें 'डिफ़ाल्ट् सेटिंग्स पुनस्थापित करें' पृष्ठ पर 13)पुनः सेट करने के लिए इसे ऑफ करें और दबारा ऑन करें.
- अपनेहोम िथयटरे पर, सही ऑिडयो इनपटु को चननु ेके लियेSOURCE बार बार दबाएं.

विकत ध्वनि या प्रतिध्वनि.

यदि आप होम थिएटर के द्वारा TV से ऑडियो चलाते हैं, यह सनिश्चित करें कि TV की ध्वनि बंद है.

ऑडियो और वीडियो सिक्रनाइज़ नहीं किए गए हैं.

1) AUDIO SYNC दबाए और होल्ड करें. 2) वीडियो के साथ ऑडियो सिक्रोनाइज करने के लिए 5 सेकेंड के भीतर +/- या नेविगेशन बटन दबाएं.

#### चलाएँ

डिस्क नहीं चला सकता.

- डिस्क रिक्त करें.
- सनिश्चित करें कि होम थिएटर डिस्क के प्रकार का समर्थन करता है (देखें 'मीडिया स्वरूप' पृष्ठ पर 15).
- सनिश्चित करें कि होम थिएटर डिंस्क के क्षेत्र कोड का समर्थन करता है
- यदि डिस्क  $\mathsf{DVD}_{\pm}\mathsf{RW}$  या  $\mathsf{DVD}_{\pm}\mathsf{R}$  डिस्क है. यह सनिश्चित करें कि यह अंतिम रूप में है.

 $DivX$  फ़ाइल नहीं चला सकता.

- सनिश्चित करें कि DivX फ़ाइल 'होम थिएटर प्रोफ़ाइल' के अनसार DivX एन्कोडर के साथ एन्कोड की गई है.
- यह सनिश्चित करें कि DivX फ़ाइल परी है.

 $DivX$  उपशीर्षक सही रूप से प्रदर्शित नहीं होता.

- सुनिश्चित करें कि उपशीर्षक फ़ाइल नाम, मूवी फ़ाइल नाम के समान ही है (देखें 'उपशीर्षक' पृष्ठ पर 10).
- सही वर्ण सेट का चयन करें (देखें 'उपशीर्षक' पृष्ठ पर 10).

किसी USB संग्रह डिवाइस की सामग्रियाँ नहीं पढ़ सकता.

- यह सनिश्चित करें कि USB संग्रहण डिवाइस का स्वरूप होम थिएटर के साथ संगत है.
- यह सनिश्चित करें कि USB संग्रह डिवाइस होम थिएटर दारा समर्थित है.

TV पर 'पर्वशे िनषधे' या 'x' िचह् पर्कट होता ह.ै

यह कार्रवाई संभव नहीं है.

# 9 सचना

इस अनुभाग में काननी और टेडमार्क सचनाएँ शामिल हैं.

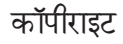

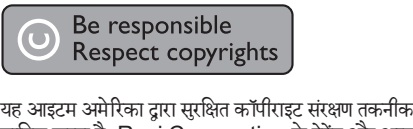

शामिल करता है. Rovi Corporation के पेटेंट और अन्य बौद्रिक संपदा अधिकार. विपरीत अभियांत्रिकी या निराकरण प्रतिबंधित है.

# प्रगतिशील स्कैन के बारे में

उपभोक्ताओं को यह नोट करना चाहिए कि सभी उच्च निर्धारण वाले टेलीविज़न सेट्स पूर्ण रूप से इस उत्पाद के संगत हैं और चित्र में कलाकतियाँ प्रदर्शित होने का कारण हो सकते हैं. 525 या 625 प्रगतिशील स्कैन समस्याओं के मामले में, यह अनुशंसित है कि उपयोगकर्ता कनेक्शन को 'मानक परिभाषा' आउटपट पर स्विच करें. अगर यहाँ हमारे TV सेट की इस मॉडल 525p और 625p DVD प्लेयर के साथ संगतना के संबंध में प्रश्न हैं. तो कपया हमारे ग्राहक सेवा केंद्र से संपर्क करें.

### टेडमार्क्स

#### **MDOLBY**

**DIGITAL** 

Dolby Laboratories से लायसेंस के अंतर्गत निर्मित. डॉलबी और दोहरे-D का चिह्न Dolby Laboratories के टेडमार्क्स हैं.

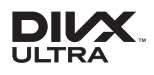

DivX ®, DivX अल्ट्रा ®, DivX प्रमाणित ® और संबद्ध लोगो Rovi कॉपोरेशन या इसके सहायकों के टेडमार्क हैं और लायसेंस के तहत उपयोग किए गए हैं.

DivX Ultra ® उन्नत सुविधाओं और प्रीमियम सामग्री के साथ  $\mathsf{DivX}\,{}^{\circ}$  वीडियो चलाने के लिए प्रमाणित है.

DIVX वीडियो के बारे में: DivX ® एक डिजिटल वीडियो स्वरूप हैजो िक DivX, LLC, Rovi कॉपИरेशन की एक सहायक द्रारा निर्मित किया गया है. यह एक आधिकारिक DivX प्रमाणित  $^\circ$ 

हिंदी

िडवाइस हैजो िक DivX वीिडयो चलाती ह. ैअिधक जानकारी और अपनी फ़ाइलों को DivX वीडियो में कनवर्ट करने के सॉफ्टवेयर उपकरणों के लिए divx.com पर जाएं.

 DIVX VIDEO-ऑन-िडमांड केबारेम: Ћइस DivX पर्मािणत िडवाइस को खरीदेगई DivX वीिडयो-ऑन-िडमांड (VOD) मूवाज़ चलाने के लिए पजीकृत होना आवश्यक हे. अपना पजीकरण<br>. कोड प्राप्त करने के लिए, अपने डिवाइस सेटअप मेनू में DivX VOD अनभाग ु का पता लगाएं. अपना पजीकरण ं कैसेपराू करЋके बारे में अधिक जानकारी के लिए vod.divx.com पर जाएँ.

# **CLASS 1 LASER PRODUCT**

# 10 अनुक्रमणिका

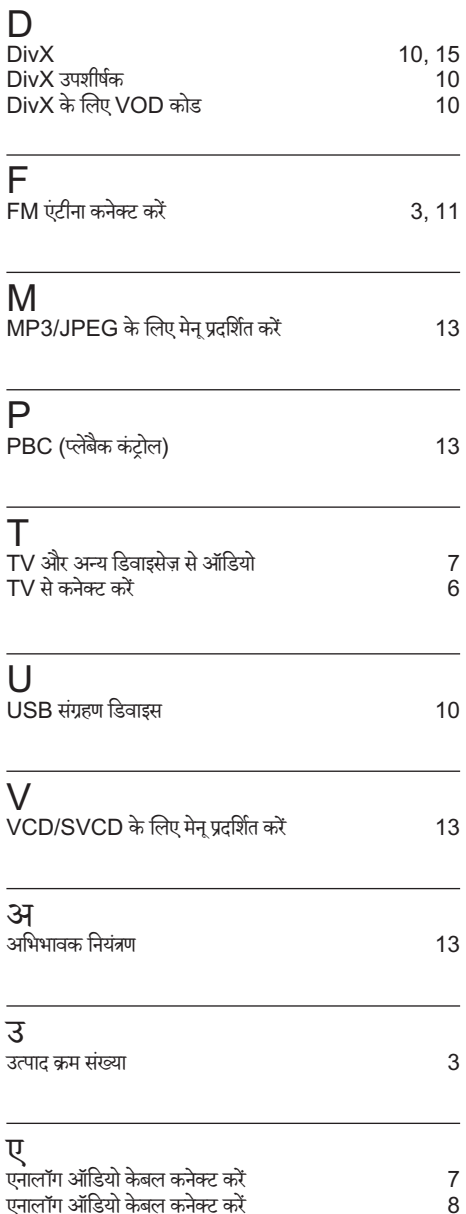

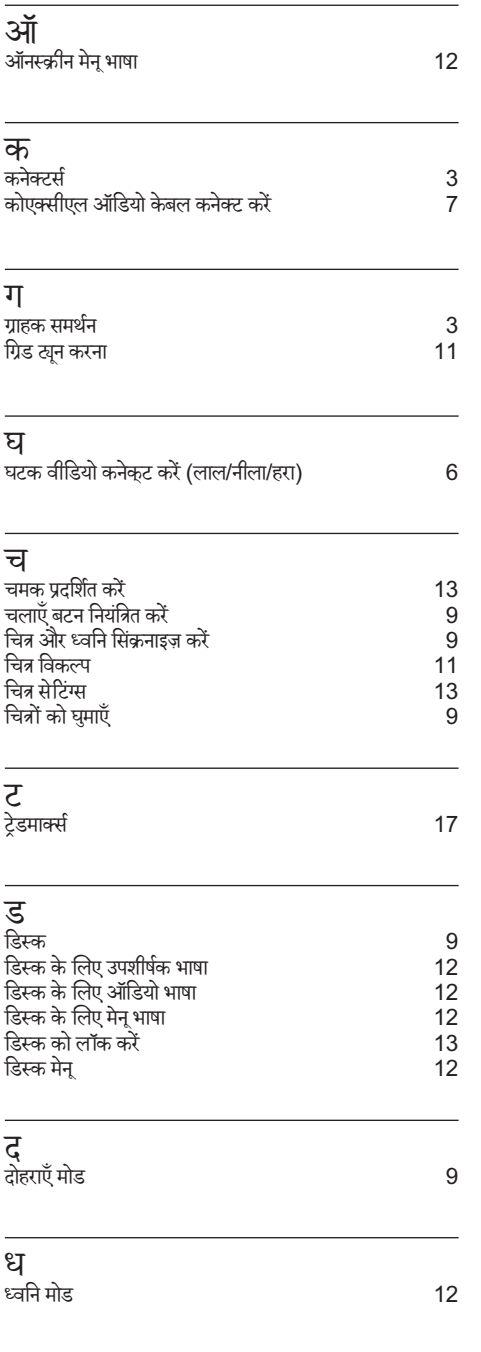

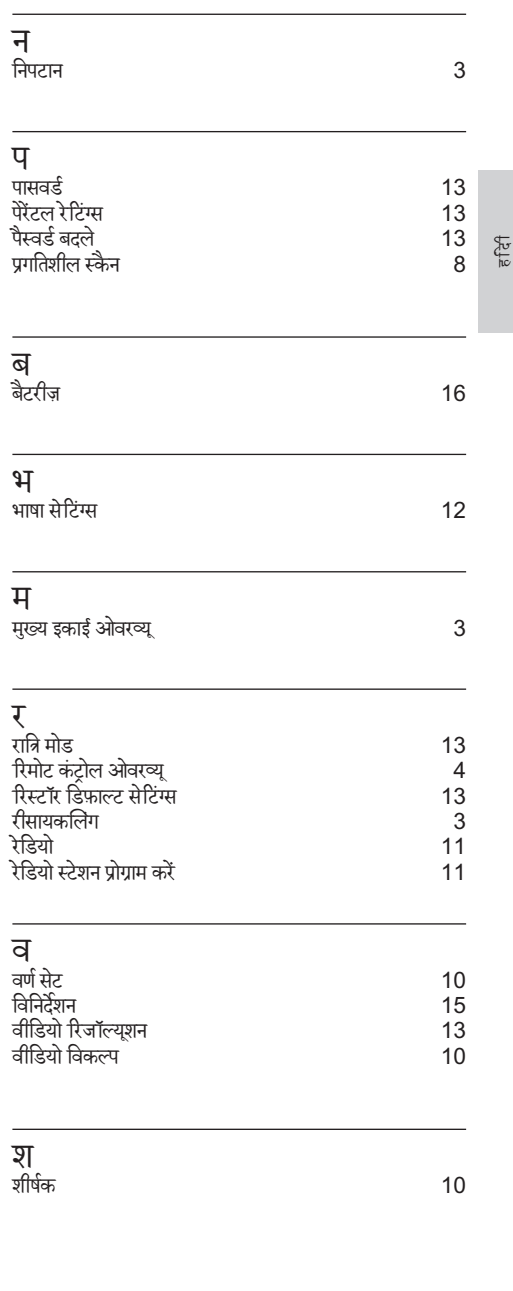

### स

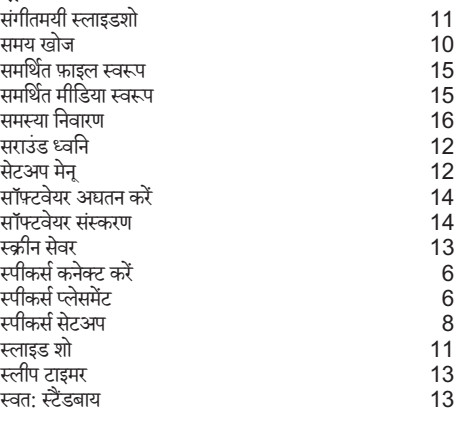

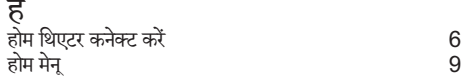

# Language Code

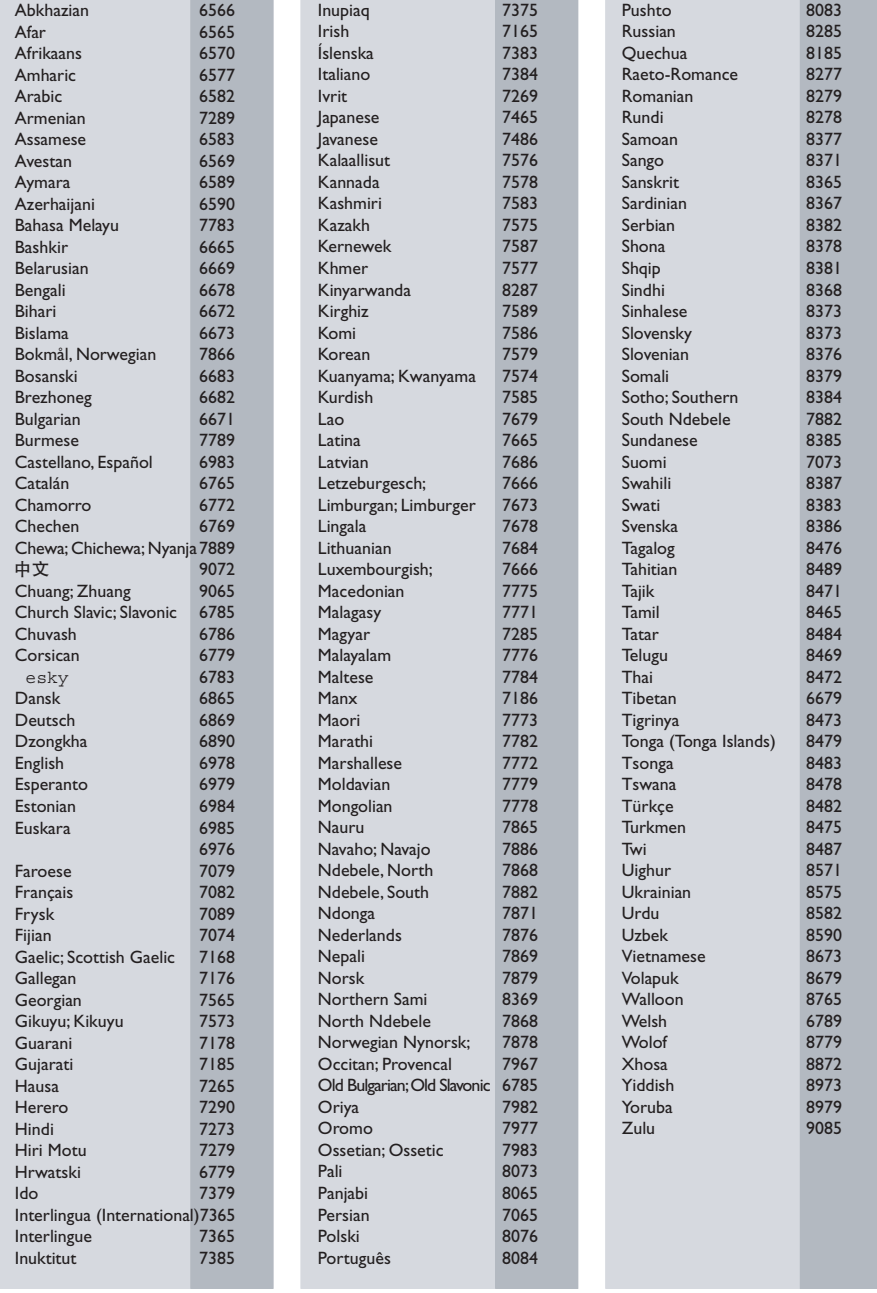

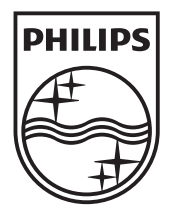

© 2012 Koninklijke Philips Electronics N.V. All rights reserved. Sgpjp\_1208/94\_v1